## ООО «СТ-ПЕРИМЕТР»

ОКП 703180 (ОКПД-2 26.30.60.000)

# ПРИБОР КОНТРОЛЯ УНИВЕРСАЛЬНЫЙ **«ПК-У»** Паспорт СПДП.466220.001ПС

#### **1 Основные сведения об изделии и технические данные**

1.1 Прибор контроля универсальный «ПК-У» (ПК) предназначен для контроля и настройки режимов и установок извещателей охранных «АНЧАР-40», «ТАНТАЛ-200», «ТАНТАЛ-600».

1.2 Электропитание ПК осуществляется от двух элементов типа АА с номинальным напряжением 1,5 В.

1.3 ПК работоспособен в диапазоне рабочих температур от минус 20 до плюс 50°С и относительной влажности воздуха до 95 % при температуре 25°С. При этом при температуре ниже минус 10°С допускается ухудшение динамических характеристик индикации в степени, исключающей пользование линейной шкалой при контроле сигнала.

1.4 Размеры ПК – 136х70х28 мм (без кабеля), масса в упаковке – не более 0,4 кг.

1.5 ПК осуществляет считывание из процессора блока приёмопередающего «АНЧАР-40» или блока приемного «ТАНТАЛ-200», «ТАНТАЛ-600» значений текущих сигналов и ранее выполненных установок, а также запись в его память новых установок. Внешний вид передней панели ПК представлен на рисунке 1. Отображение сигналов и установок осуществляется жидкокристаллическим индикатором (ЖКИ). Для управления служат три кнопки:

«**Р**» - питание,

«**◄**» - меньше,

«**►**» - больше.

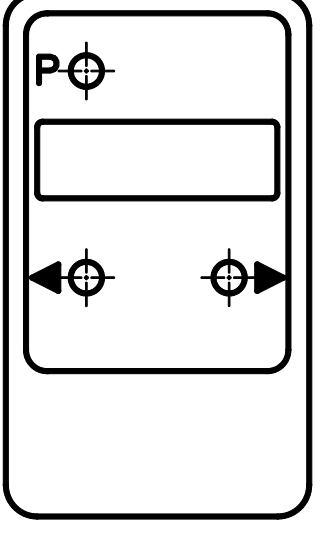

Рисунок 1

#### 1.6. **Функционирование совместно с извещателями охранными объемными радиоволновыми «АНЧАР**-**40»**

1.6.1 Для перевода ПК в *режим функционирования* необходимо включить питание ПК, для чего нажать кнопку «P», при этом на ЖКИ должна появится надпись «ПРИБОР КОНТРОЛЯ».

1.6.2 Для осуществления контроля функционирования и настройки режимов извещателя ПК при помощи штатного кабеля необходимо подключить к разъему, расположенному в коробке распределительной (КР) извещателя.

1.6.3 ПК обеспечивает контроль и изменение следующих режимов и установок извещателя:

- извещения о тревоге и помехе;
- выбор дальности действия (ориентировочно);
- выбор порога;
- уровень сигнала;
- величина напряжения питания;
- выбор варианта применения.

1.6.4 Для перевода ПК в *режим индикации* необходимо кратковременно (на время 0,5…1 с) нажать кнопку «**◄**» или «**►**» при нахождении ПК в режиме функционирования (см. п. 1.6.1); при этом ПК переходит в режим индикации напряжения питания, а затем в режим отображения остальных параметров (расположение на ЖКИ параметров представлено на рисунке 2). В этом режиме индицируется вариант использования датчика, установленная дальность действия, порог, уровень сигнала, извещения о тревоге и помехе.

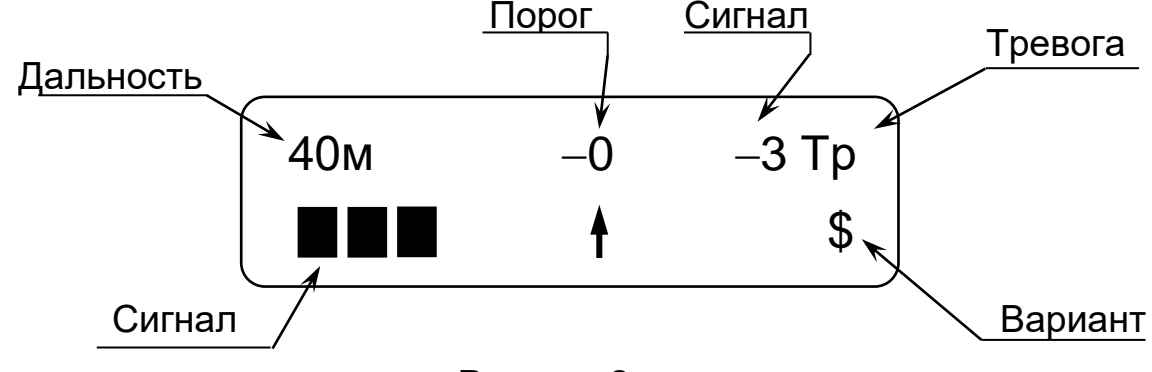

Рисунок 2

*Индикация напряжения питания* производится после перевода ПК в режим индикации одновременно с индикацией надписи «ОП-40». Если напряжение питания 10,2 В и выше, после индикации в течение пяти секунд значения напряжения питания в вольтах ПК переходит в режим отображения остальных параметров (см. рисунок 2). Если напряжение питания ниже 10,2 В (пониженное) ПК вместо представленных на рисунке 2 параметров индицирует значение напряжения питания в виде мигающих символов.

*Индикация установленной дальности действия* показывает **ориентировочную** дальность действия, которая может изменяться ПК в режиме установки дальности. Необходимо учитывать, что дальность действия также зависит от размещения извещателя, порога и параметров нарушителя (см. руководство по эксплуатации на извещатель «АНЧАР-40».)

*Индикация уровня сигнала* осуществляется в виде числового значения в децибелах относительно порога (от -10 до 10), а также линейной шкалой. Сигнал формируется при движении объектов в

охраняемой зоне или под воздействием на извещатель внешних помех. Положение порога, при достижении которого должно формироваться извешение о тревоге, изображено на линейной шкале знаком «<sup>1</sup>». При достижении сигналом указанной отметки знак меняется на « $\mathbb{H}$ ». Этот режим индикации предназначен специально для ускорения процесса настройки извещателя, и изменение знака порога в процессе настройки может не совпадать с реальным формированием извещения о тревоге.

*Индикация порога* осуществляется в децибелах относительно заводской установки. Порог изменяется ПК в режиме установки порога.

*Индикация извещения о тревоге (значок – «Тр»)* дублирует извещение сформированное извещателем. При включенном зуммере ПК звучит звуковой сигнал.

*Индикация помехи (значок – «!!» на месте значка «Тр» см. рисунок 2)* дублирует световую индикацию в КР извещателя.

*Индикация неисправности (значок – «Ав» на месте значка «Тр» см. рисунок 2)* дублирует извещение сформированное извещателем. При включенном зуммере ПК звучит звуковой сигнал.

*Индикация варианта применения датчика* осуществляется в виде символьного значения (значок «\$» при установке извещателя в варианте штора – ориентация блока приёмопередающего горизонтальная или значок «#» при установке извещателя в варианте площадь – ориентация блока приёмопередающего вертикальная).

1.6.5 В *режиме изменения установок датчика* обеспечивается изменение режима установки датчика, дальности действия и порога.

Для перевода ПК в режим изменения установок необходимо сначала перевести ПК в режим выбора устройства, для чего длительно (на время более 3 с) нажать кнопку «**◄**» или «**►**» при нахождении в режиме индикации (см. п. 1.6.4) или в режиме функционирования (см. п. 1.6.1), после чего кратковременно (на время 0,5…1 с) нажимая кнопки «**◄**» или «**►**» выбрать в меню режим изменения установок датчика («ПАРАМЕТРЫ ДАТЧИКА») и длительно (на время более 3 с) нажать кнопку «**◄**» или «**►**» для входа в этот режим.

Для выбора корректируемого параметра необходимо находясь в режиме изменения установок датчика кратковременно (на время 0,5…1 с) нажать кнопку «**◄**» или «**►**». Для выхода из режима изменения установок в режим индикации необходимо выбрать в меню «ВЫХОД» и длительно (на время более 3 с) нажав кнопку «**◄**» или «**►**» выйти в режим выбора устройства, где выбрать в меню «ВОЗВРАТ К ИНДИКАЦИИ» и длительно (на время более 3 с) нажать кнопку «**◄**» или «**►**».

*- Вариант использования датчика* («РЕЖИМ Д») имеет два варианта: штора и площадь сопровождаемых сообщениями: соответственно «\$ – штора» и «# – площадь». Для изменения значений здесь и далее необходимо войти в режим корректировки, для чего длительно (на время более 3 с) нажать кнопку «**◄**» или «**►**», после чего на границах ЖКИ справа и слева от корректируемого параметра появятся значки «↓ ↑», выбрать значение параметра кратковременным нажатием (на время 0,5…1 с) кнопок «**◄**» или «**►**» после чего зафиксировать значение параметра длительным (на время более 3 с) нажатием кнопки «**◄**» или «**►**» (после этого исчезнут значки «↓ ↑»).

*- Режим установки дальности действия* («ДАЛЬНОСТЬ») имеет тринадцать вариантов значений дальности сопровождаемых сообщениями: «10 м», «12 м», «14 м», «16 м», «18 м», «20 м», «22 м», «24 м», «26 м», «28 м», «32 м», «36 м», «40 м».

*- Режим установки порога* («ПОРОГ») имеет тринадцать вариантов значений порога сопровождаемых сообщениями: «-6дБ», «- 5дБ», «-4дБ», «-3дБ», «-2дБ», «-1дБ», «-0дБ», «+1дБ», «+2дБ», «+3дБ», «+4дБ», «+5дБ», «+6дБ». В режиме корректировки порога изменение уровня порога производится с одновременным контролем уровня сигнала и тревог (см. рисунок 2).

**ВНИМАНИЕ! ДЛЯ СОХРАНЕНИЯ УСТАНОВОК НЕОБХОДИМО:**

**– ВЫЙТИ ИЗ РЕЖИМА УСТАНОВОК В РЕЖИМ ИНДИКАЦИИ ПОСЛЕ ЧЕГО КРАТКОВРЕМЕННО (НА ВРЕМЯ 0,5…1 с) НАЖАТЬ КНОПКУ «◄» или «►»;**

**– ПОСЛЕ ПОЯВЛЕНИЯ НА ЖКИ НАДПИСИ «ЗАПИСЬ ЗНАЧЕНИЙ», А ЗАТЕМ - «ПРИБОР КОНТРОЛЯ» ВСЕ УСТАНОВЛЕННЫЕ ЗНАЧЕНИЯ ПАРАМЕТРОВ БУДУТ СОХРАНЕНЫ В ПАМЯТИ ИЗВЕЩАТЕЛЯ. ПОСЛЕ ЭТОГО ПК МОЖНО ОТКЛЮЧИТЬ ОТ КР ИЗВЕЩАТЕЛЯ.**

**ПОСЛЕ ОКОНЧАНИЯ РАБОТЫ НЕОБХОДИМО ОТКЛЮЧИТЬ ПИТАНИЕ ПК, НАЖАВ КНОПКУ «P».**

1.7. **Функционирование совместно с извещателями охранными линейными радиоволновыми «ТАНТАЛ**-**200»**

1.7.1 Для перевода ПК в *режим функционирования* необходимо включить питание ПК, для чего нажать кнопку «P», при этом на ЖКИ должна появится надпись «ПРИБОР КОНТРОЛЯ».

1.7.2 Для осуществления контроля функционирования и настройки режимов извещателя ПК при помощи штатного кабеля необходимо подключить к разъему, расположенному в коробке распределительной (КР) извещателя.

1.7.3 ПК обеспечивает контроль и изменение следующих режимов и установок извещателя:

- извещения о тревоге и помехе;
- выбор режима применения;
- выбор частотной литеры;
- выбор порога;
- уровень сигнала;
- соответствие напряжения питания.

1.7.4 Для перевода ПК в *режим индикации* необходимо кратковременно (на время 0,5…1 с) нажать кнопку «**◄**» или «**►**» при нахождении ПК в режиме функционирования (см. п. 1.7.1); при этом ПК переходит в режим индикации напряжения питания, а затем в режим отображения остальных параметров (расположение на ЖКИ параметров представлено на рисунке 3).

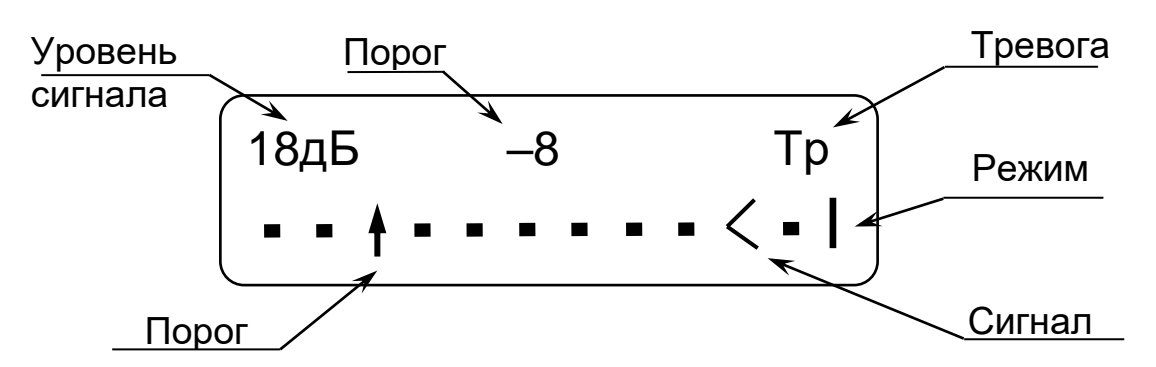

Рисунок 3

В этом режиме индицируется режим применения датчика, порог, уровень сигнала, извещения о тревоге и помехе.

*Индикация соответствия напряжения питания* производится после перевода ПК в режим индикации одновременно с отображением надписи «ДП-200». Если напряжение питания 10,2 В и выше, после индикации в течение пяти секунд сообщения «U=НОРМА» ПК переходит в режим отображения остальных параметров (см. рисунок 3). Если напряжение питания ниже 10,2 В (пониженное) ПК вместо представленных на рисунке 3 параметров индицирует сообщение «U=НИЗКО» в виде мигающих символов.

*Индикация уровня сигнала* осуществляется в виде числового значения в децибелах (от 2 до 68).

*Индикация порога* осуществляется в децибелах относительно среднего значения уровня сигнала. Порог изменяется ПК в режиме установки порога.

В нижней строке ЖКИ отображается условная шкала, на которой значение порога изображено знаком « $\dagger$ », значение сигнала - знаком «<».

*Индикация извещения о тревоге (значок – «Тр»)*. При включенном зуммере ПК звучит звуковой сигнал.

*Индикация помехи (значок – «!!» на месте значка «Тр» см. рисунок 3)*.

*Индикация режима применения датчика* осуществляется в виде символьного значения (значок «I» при установке извещателя в режиме забор или значок «^» при установке извещателя в режиме козырек).

1.7.5 В *режиме изменения установок датчика* обеспечивается изменение режима применения датчика, литеры и порога, а также отображение уровня сигнала при юстировке.

Для перевода ПК в режим изменения установок необходимо сначала перевести ПК в режим выбора устройства, для чего длительно (на время более 3 с) нажать кнопку «**◄**» или «**►**» при нахождении в режиме индикации (см. п. 1.7.4) или в режиме функционирования (см. п. 1.7.1), после чего кратковременно (на время 0,5…1 с) нажимая кнопки «**◄**» или «**►**» выбрать в меню режим изменения установок датчика («ПАРАМЕТРЫ ДАТЧИКА») и длительно (на время более 3 с) нажать кнопку «**◄**» или «**►**» для входа в этот режим.

Для выбора корректируемого параметра необходимо находясь в режиме изменения установок датчика кратковременно (на время 0,5…1 с) нажать кнопку «**◄**» или «**►**». Для выхода из режима изменения установок в режим индикации необходимо выбрать в меню «ВЫХОД» и длительно (на время более 3 с) нажав кнопку «**◄**» или «**►**» выйти в режим выбора устройства, где выбрать в меню «ВОЗВРАТ К ИНДИКАЦИИ» и длительно (на время более 3 с) нажать кнопку «**◄**» или «**►**».

*- Режим применения датчика* («РЕЖИМ Д») имеет два варианта: забор и козырек, сопровождаемых сообщениями: соответственно «ЗАБОР» и «КОЗЫРЕК». Для изменения значений здесь и далее необходимо войти в режим корректировки, для чего длительно (на время более 3 с) нажать кнопку «**◄**» или «**►**», после чего на границах ЖКИ справа и слева от корректируемого параметра появятся значки «↓ ↑», выбрать значение параметра кратковременным нажатием (на время 0,5…1 с) кнопок «**◄**» или «**►**» после чего зафиксировать значение параметра длительным (на время более 3 с) нажатием кнопки «**◄**» или «**►**» (после этого исчезнут значки «↓ ↑»).

*- Режим установки частотной литеры* («ЛИТЕРА») имеет два варианта: первая частотная литера и вторая частотная литера, сопровождаемых сообщениями: соответственно «ПЕРВАЯ» и «ВТОРАЯ».

*- Режим юстировки* («ЮСТР») осуществляется индикация уровня принимаемого сигнала в виде числового значения в децибелах (от 2 до 70). Для удобства сигнал частично (20 дБ) отображается линейной шкалой, начальное значение линейной шкалы в процессе юстировки изменяется автоматически.

*- Режим установки порога* имеет восемь вариантов значений порога в децибелах, сопровождаемых сообщениями: «-10», «-9», «-8», «- 7», «-6», «-5», «-4», «-3». В данный режим можно войти длительно (на время более 3 с) нажав кнопку «**◄**» или «**►**», находясь в режиме юстировки. Изменение уровня порога производится с одновременным контролем величины изменения сигнала относительно среднего значения уровня сигнала, режима использования датчика и тревог (см. рисунок 4).

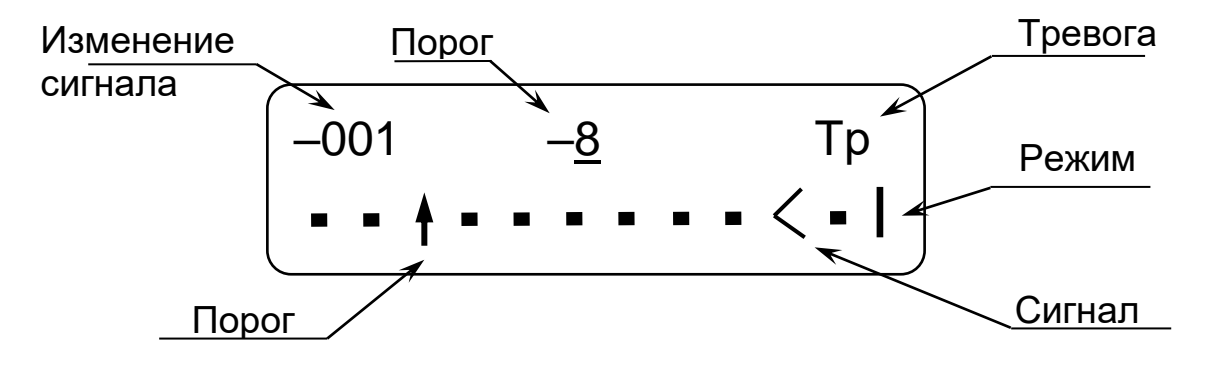

Рисунок 4

Для выбора значения порога необходимо кратковременно (на время 0,5…1 с) нажать кнопку «**◄**» или «**►**» после чего зафиксировать значение порога длительным (на время более 3 с) нажатием кнопки «**◄**» или «**►**» (после этого ПК переходит в режим юстировки).

#### **ВНИМАНИЕ! ДЛЯ СОХРАНЕНИЯ УСТАНОВОК НЕОБХОДИМО:**

**– ВЫЙТИ ИЗ РЕЖИМА УСТАНОВОК В РЕЖИМ ИНДИКАЦИИ ПОСЛЕ ЧЕГО КРАТКОВРЕМЕННО (НА ВРЕМЯ 0,5…1 с) НАЖАТЬ КНОПКУ «◄» или «►»;**

**– ПОСЛЕ ПОЯВЛЕНИЯ НА ЖКИ НАДПИСИ «ЗАПИСЬ ЗНАЧЕНИЙ», А ЗАТЕМ - «ПРИБОР КОНТРОЛЯ» ВСЕ УСТАНОВЛЕННЫЕ ЗНАЧЕНИЯ ПАРАМЕТРОВ БУДУТ СОХРАНЕНЫ В ПАМЯТИ ИЗВЕЩАТЕЛЯ. ПОСЛЕ ЭТОГО ПК МОЖНО ОТКЛЮЧИТЬ ОТ КР ИЗВЕЩАТЕЛЯ.**

**ПОСЛЕ ОКОНЧАНИЯ РАБОТЫ НЕОБХОДИМО ОТКЛЮЧИТЬ ПИТАНИЕ ПК, НАЖАВ КНОПКУ «P».**

#### 1.8. **Функционирование совместно с извещателем охранным линейным радиоволновым «ТАНТАЛ-600»**

1.8.1 Для перевода ПК в *режим функционирования* необходимо включить питание ПК, для чего нажать кнопку «P», при этом на ЖКИ должна появится надпись «ПРИБОР КОНТРОЛЯ».

1.8.2 Для осуществления контроля функционирования и настройки режимов извещателя ПК при помощи штатного кабеля необходимо подключить к разъему, расположенному в коробке распределительной (КР) извещателя.

1.8.3 ПК обеспечивает контроль и изменение следующих режимов и установок извещателя:

- извещения о тревоге и помехе;
- выбор частотной литеры;
- выбор малого порога;
- уровень сигнала;
- соответствие напряжения питания;

- срабатывание большого, малого или положительного порогов.

1.8.4 Для перевода ПК в *режим индикации* необходимо кратковременно (на время 0,5…1 с) нажать кнопку «**◄**» или «**►**» при нахождении ПК в режиме функционирования (см. п. 1.7.1); при этом ПК переходит в режим индикации напряжения питания, а затем в режим отображения остальных параметров (расположение на ЖКИ параметров представлено на рисунке 5). В этом режиме индицируется режим выбора малого порога, малый порог, срабатывание порогов и таймеров порогов, извещения о тревоге и помехе.

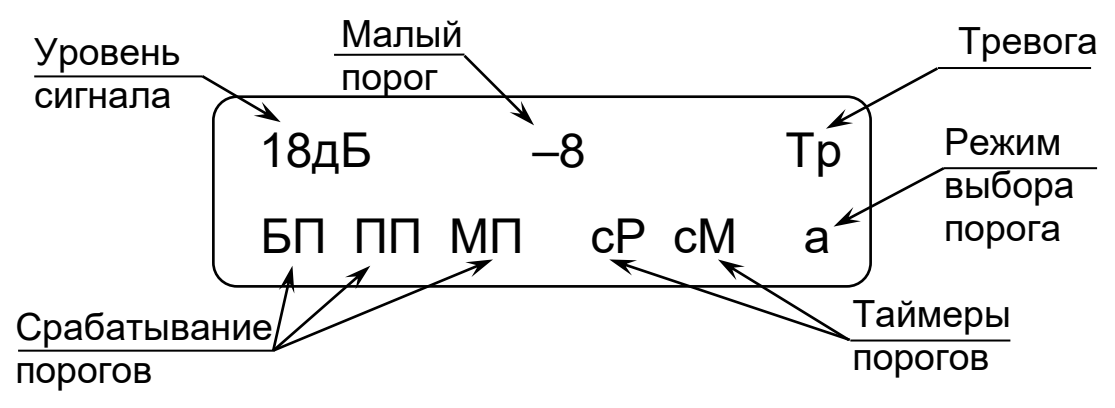

Рисунок 5

*Индикация соответствия напряжения питания* производится после перевода ПК в режим индикации одновременно с отображением надписи «ДП-600». Если напряжение питания 10,2 В и выше, после индикации в течение пяти секунд сообщения «U=НОРМА» ПК переходит в режим отображения остальных параметров (см. рисунок 5). Если напряжение питания ниже 10,2 В (пониженное) ПК вместо представленных на рисунке 3 параметров индицирует сообщение «U=НИЗКО» в виде мигающих символов.

*Индикация уровня сигнала* осуществляется в виде числового значения в децибелах (от 2 до 68).

*Индикация уровня малого порога* осуществляется в децибелах относительно среднего значения уровня сигнала. Порог изменяется ПК в режиме установки порога, а также рассчитывается извещателем в автоматическом режиме расчета порога.

В нижней строке ЖКИ отображается срабатывание большого порога «БП», положительного порога «ПП», малого порога «МП», а также таймеров ожидания срабатывания положительного порога «cP» и малого порога «сМ».

*Индикация извещения о тревоге (значок – «Тр»)*. При включенном зуммере ПК звучит звуковой сигнал.

*Индикация помехи (значок – «!!» на месте значка «Тр» см. рисунок 5)*.

*Индикация режима выбора порога* осуществляется в виде буквенного значения (значок «a» при установке автоматического режима расчета малого порога или значок «m» при установке ручного режима выбора малого порога).

1.8.5 В *режиме изменения установок датчика* обеспечивается изменение литеры и малого порога, а также отображение уровня сигнала при юстировке.

Для перевода ПК в режим изменения установок необходимо сначала перевести ПК в режим выбора устройства, для чего длительно (на время более 3 с) нажать кнопку «**◄**» или «**►**» при нахождении в режиме индикации (см. п. 1.8.4) или в режиме функционирования (см. п. 1.8.1), после чего кратковременно (на время 0,5…1 с) нажимая кнопки «**◄**» или

«**►**» выбрать в меню режим изменения установок датчика («ПАРАМЕТРЫ ДАТЧИКА») и длительно (на время более 3 с) нажать кнопку «**◄**» или «**►**» для входа в этот режим.

Для выбора корректируемого параметра необходимо находясь в режиме изменения установок датчика кратковременно (на время 0,5…1 с) нажать кнопку «**◄**» или «**►**». Для выхода из режима изменения установок в режим индикации необходимо выбрать в меню «ВЫХОД» и длительно (на время более 3 с) нажав кнопку «**◄**» или «**►**» выйти в режим выбора устройства, где выбрать в меню «ВОЗВРАТ К ИНДИКАЦИИ» и длительно (на время более 3 с) нажать кнопку «**◄**» или «**►**».

*- Режим установки частотной литеры* («ЛИТЕРА») имеет два варианта: первая частотная литера и вторая частотная литера, сопровождаемых сообщениями: соответственно «ПЕРВАЯ» и «ВТОРАЯ».

*- Режим юстировки* («ЮСТР») осуществляется индикация уровня принимаемого сигнала в виде числового значения в децибелах (от 2 до 70). Для удобства сигнал частично (20 дБ) отображается линейной шкалой, начальное значение линейной шкалы в процессе юстировки изменяется автоматически.

*- Режим установки малого порога* имеет восемь вариантов значений в ручном режиме выбора порога в децибелах (для ручного режима выбора порога индицируется «m» в правом нижнем углу ЖКИ), сопровождаемых сообщениями: «-10», «-9», «-8», «-7», «-6», «-5», «-4», «- 3». А также автоматический режим расчета малого порога – в этом режиме индицируется «а» в правом нижнем углу ЖКИ и уровень малого порога, рассчитанный извещателем. В режим установки малого порога можно войти длительно (на время более 3 с) нажав кнопку «**◄**» или «**►**», находясь в режиме юстировки. Изменение уровня порога производится с одновременным контролем величины изменения сигнала относительно среднего значения уровня сигнала, режима выбора малого порога и тревог (см. рисунок 6). В нижней строке ЖКИ отображается условная шкала, на которой значение порога изображено знаком «<sup>1</sup>», значение сигнала знаком «<».

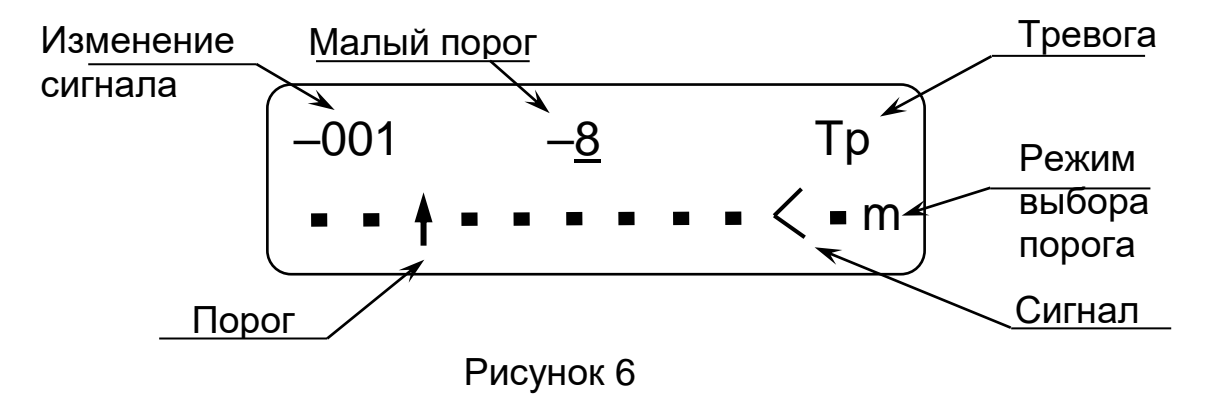

10

Для выбора значения порога необходимо кратковременно (на время 0,5…1 с) нажать кнопку «**◄**» или «**►**» после чего зафиксировать значение порога длительным (на время более 3 с) нажатием кнопки «**◄**» или «**►**» (после этого ПК переходит в режим юстировки).

#### **ВНИМАНИЕ! ДЛЯ СОХРАНЕНИЯ УСТАНОВОК НЕОБХОДИМО:**

**– ВЫЙТИ ИЗ РЕЖИМА УСТАНОВОК В РЕЖИМ ИНДИКАЦИИ ПОСЛЕ ЧЕГО КРАТКОВРЕМЕННО (НА ВРЕМЯ 0,5…1 с) НАЖАТЬ КНОПКУ «◄» или «►»;**

**– ПОСЛЕ ПОЯВЛЕНИЯ НА ЖКИ НАДПИСИ «ЗАПИСЬ ЗНАЧЕНИЙ», А ЗАТЕМ - «ПРИБОР КОНТРОЛЯ» ВСЕ УСТАНОВЛЕННЫЕ ЗНАЧЕНИЯ ПАРАМЕТРОВ БУДУТ СОХРАНЕНЫ В ПАМЯТИ ИЗВЕЩАТЕЛЯ. ПОСЛЕ ЭТОГО ПК МОЖНО ОТКЛЮЧИТЬ ОТ КР ИЗВЕЩАТЕЛЯ.**

**ПОСЛЕ ОКОНЧАНИЯ РАБОТЫ НЕОБХОДИМО ОТКЛЮЧИТЬ ПИТАНИЕ ПК, НАЖАВ КНОПКУ «P».**

#### 1.9. **Изменение собственных установок «ПК-У»**

1.9.1 ПК обеспечивает индикацию и изменение следующих собственных установок:

- напряжение батарей питания ПК;

- яркость ЖКИ;

- тональность и отключение зуммера.

1.9.2 В *режиме индикации и изменения установок ПК* обеспечивается изменение яркости ЖКИ, тональности и отключения зуммера.

Для перевода ПК в режим изменения установок необходимо после перевода ПК в режим функционирования (см. п. 1.6.1) сначала перевести ПК в режим выбора устройства, для чего длительно (на время более 3 с) нажать кнопку «**◄**» или «**►**» при нахождении в режиме индикации (см. п. 1.6.4) или в режиме функционирования (см. п. 1.6.1), после чего кратковременно (на время 0,5…1 с) нажимая кнопки «**◄**» или «**►**» выбрать в меню режим изменения установок ПК («ПАРАМЕТРЫ ПРИБОРА») и длительно (на время более 3 с) нажать кнопку «**◄**» или «**►**» для вхождения в этот режим.

Для выбора корректируемого (индицируемого) параметра необходимо находясь в режиме изменения установок прибора кратковременно (на время не более 3 с) нажать кнопку «**◄**» или «**►**».

*- режим индикации напряжения батарей питания* («Uбат ПК») индицирует напряжения батареи питания, установленной в батарейном отсеке ПК. При напряжении батареи менее 2,2 В элементы питания рекомендуется заменить новыми типа АА. Одновременно индицируется версия программного обеспечения ПК («ВЕРСИЯ»).

*– Режим изменения яркости* («ЯРКОСТЬ») имеет три варианта установки яркости, сопровождаемые сообщениями «001», «002» и «003».

*– Режим изменения тональности и отключение зуммера*  («ЗУММЕР») имеет десять вариантов установки тональности, сопровождаемые сообщениями «010», «020», «030», «40», «50», «60», «70», «80», «90», «100», а также «000» – «ЗУММЕР ВЫКЛЮЧЕН».

Для выхода из режима изменения установок в режим индикации необходимо выбрать в меню «ВЫХОД» и длительно (на время более 3 с) нажав кнопку «**◄**» или «**►**» выйти в режим выбора устройства, где выбрать в меню «ВОЗВРАТ К ИНДИКАЦИИ» и длительно (на время более 3 с) нажать кнопку «**◄**» или «**►**».

**ПОСЛЕ ОКОНЧАНИЯ РАБОТЫ НЕОБХОДИМО ОТКЛЮЧИТЬ ПИТАНИЕ ПК, НАЖАВ КНОПКУ «P».**

#### **2 Комплектность**

В комплект поставки ПК входят:

- прибор 1 шт.;
- кабель 1 шт.;
- элементы питания типа АА 2 шт.;
- упаковка;
- паспорт.

#### **3 Сроки службы и хранения, гарантии изготовителя**

Средний срок службы ПК – 8 лет.

Условия хранения ПК в упаковке предприятия-изготовителя должны соответствовать условиям 1 по ГОСТ 15150-69. При хранении должна обеспечиваться защита от атмосферных осадков и почвенной влаги.

ПК в упаковке предприятия-изготовителя могут транспортироваться любым видом транспорта в крытых транспортных средствах (в железнодорожных вагонах, автомашинах, контейнерах, герметизированных отапливаемых отсеках самолетов, трюмах и т.д.), защищенными от атмосферных осадков и почвенной влаги.

Условия транспортирования ПК в части воздействия климатических факторов должны соответствовать условиям хранения 1 по ГОСТ 15150-69.

Условия транспортирования в части воздействия механических факторов должны соответствовать средним условиям (С) по ГОСТ Р 51908-2002.

Предприятие-изготовитель гарантирует соответствие ПК требованиям технических условий СПДП.466220.001 ТУ при соблюдении потребителем условий и правил, установленных эксплуатационной документацией.

Гарантийный срок эксплуатации - 24 месяца со дня ввода в эксплуатацию, но не более 30 месяцев со дня отгрузки потребителю. (На элементы питания гарантия не распространяется).

Предприятие-изготовитель, в течение гарантийного срока обязуется, при условии соблюдения потребителем требований эксплуатационной документации, безвозмездно ремонтировать и заменять неисправный ПК. Гарантия не распространяется на ПК с механическими повреждениями, полученными в результате нарушений правил эксплуатации

Адрес предприятия-изготовителя: 440072, Россия, г. Пенза, ул. Антонова, 3Г, тел. +7 (8412) 217-217, факс +7 (8412) 69-46-50, E-mail: [st-perimetr@mail.ru,](mailto:st-perimetr@mail.ru) URL: [www.st-perimetr.ru](http://www.st-perimetr.ru/)

### **4 Свидетельство об упаковывании**

Прибор контроля «ПК-У» Зав.№\_\_\_\_\_\_\_\_\_\_\_ упакован на предприятии согласно требованиям технической документации.

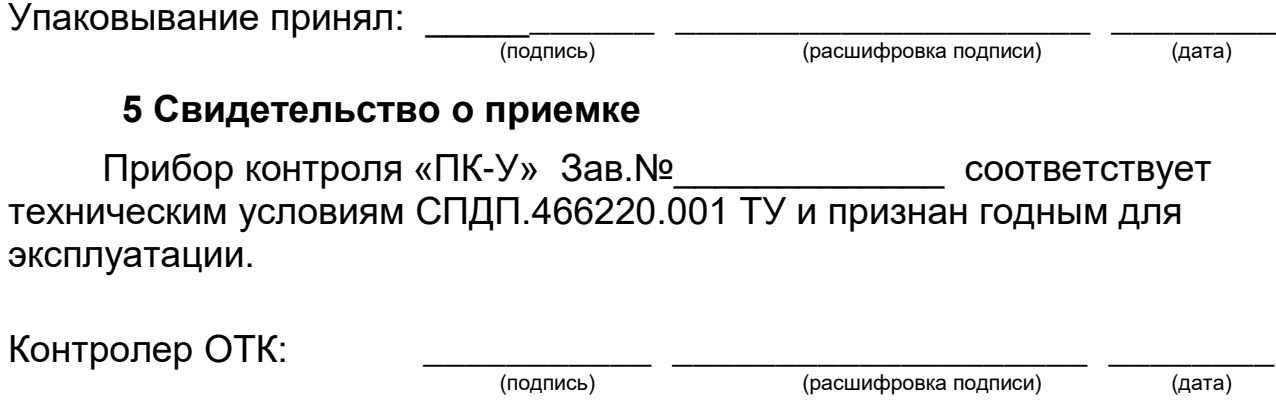